# PGFPlots Primer

#### Clinton Curry

#### September 27, 2012

PGFPlots $^1$  is a horrendously intricate ETEX package for plotting graphs, which is based on PGF/TikZ $^2$ , another horrendously intricate package for drawing figures. These packages have an enormously powerful key/valuebased system. The values indicate how the figure is to be drawn, and there are a dizzying number of keys one can configure for a graph. The degree of customization made possible is outlined in the 400-page manual<sup>3</sup> for the package.

This document gives two examples, to be modified for use in such documents as exams and Beamer presentations. Mix and match options as you need; for example, I would use some of the options from the first and second examples to display a graph similar to how it would be drawn by hand. For the myriad other options, refer to the manual; you can do most reasonable things.

### **1 Plain axes**

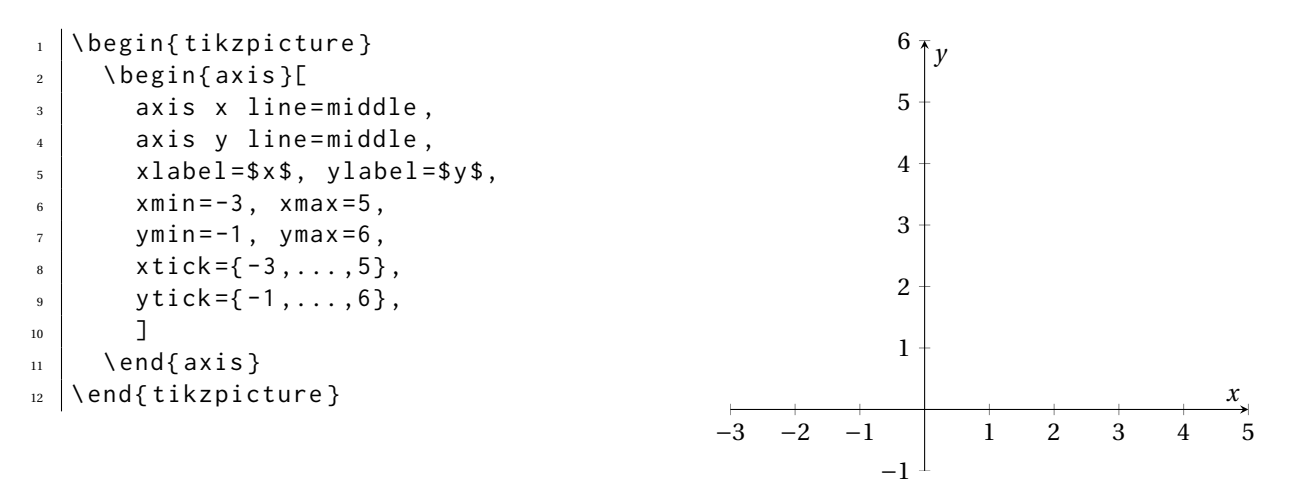

**Line 3–4** As is conventional in mathematics, the *x*- and *y*-axes are where the coordinates are labeled. This is **not the default**, presumably because it tends to be a bit ugly on computer-generated plots and induces special cases. (What if the axes are not in the viewing window?) To see the default behavior, examine "A simple plot" below.

**Line 5** By default, the axes are not given a label. (Default behavior is displayed in "A simple plot" below.)

**Line 6–7** This gives the extents of the graph. If omitted, the *x* and *y* ranges are determined automatically.

**Line 8–9** Put a tick at every integer value. Ordinarily, the number of major tick marks is determined automatically.

<sup>1</sup>http://pgfplots.sourceforge.net/

<sup>2</sup>http://sourceforge.net/projects/pgf/

<sup>3</sup>http://mirrors.ctan.org/graphics/pgf/contrib/pgfplots/doc/pgfplots.pdf

## **2 A simple plot**

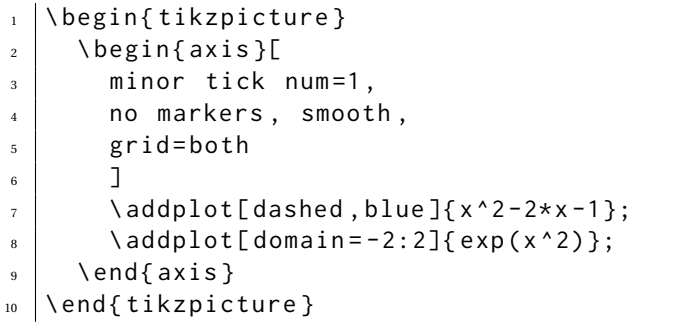

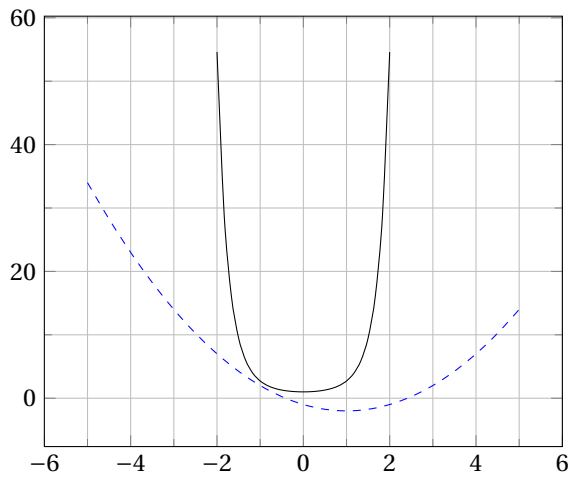

**Line 3** Between every two major ticks, there is 1 minor tick.

- **Line 4** Do not place a marker at the computed points. Also, smoothly interpolate the graph between computed points.
- **Line 5** Hey, let's have a grid!
- **Line 7** Plot the function  $y = x^2 2x 1$ . Note the semicolon! Also, "dashed" and "blue" influence the drawing of the graph.
- **Line 8** Also plot the function  $y = e^{x^2}$ . The domain is restricted to the interval [−2,2]; the default domain is [−5,5], but then the plot would look ridiculous, as the scales are being automatically computed.

### **3 A final graph**

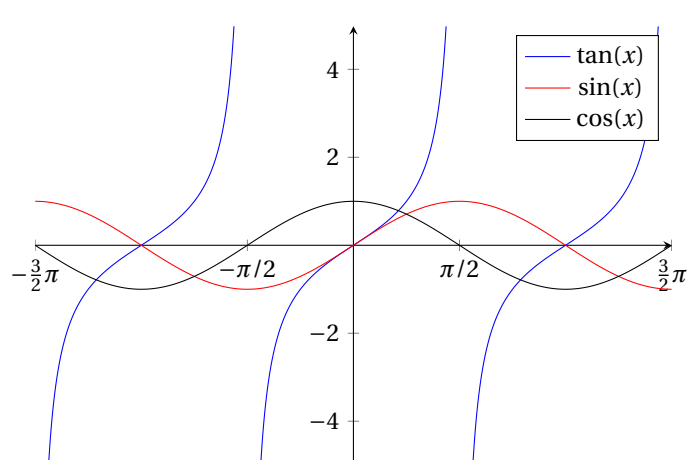

The following example is adapted from the PGFPlots manual.

```
1 \begin{tikzpicture}
2 \mid \Delta \begin{axis}[
\frac{3}{3} restrict y to domain = -5:5,
4 \mid samples=1000,
5 width=10 cm, height=210 pt,
6 \times min = -4.7124, \times max =4.7124,
7 \mid \text{xtick} = \{-4.7124, -1.5708, \ldots, 10\},8 xticklabels ={$ -\ frac 32 \ pi $ ,$ -\ pi /2$ ,$\ pi /2$ ,$\ frac 32 \ pi $} ,
9 axis x line=center,
10 axis y line=center]
\begin{array}{c|c} \hline \end{array} \addplot[blue] [domain=-1.5*pi:1.5*pi] {tan(deg(x))};
\lvert_{12} \rvert \addplot [red] [domain = -1.5*pi:1.5*pi] { sin(deg(x)) };
13 \vert \addplot[black] [domain=-1.5*pi:1.5*pi] {cos(deg(x))};
_{14} \legend{$\tan(x)$, $\sin(x)$, $\cos(x)$}
_{15} \ end { axis }
16 \end{tikzpicture}
```
Line 3 The graph of tangent is unbounded. This option is included to prevent a TEX error.

- Line 4 Rather than smooth the graph, this option make T<sub>E</sub>X compute lots of points. Looks different even from computing 100 points, and then smoothing. A drawback is that this example takes a noticeable length of time to compile.
- **Line 7** Illustrates regular spacing of tick marks at a distance of something other than 1.
- **Line 8** Give some custom labels to the tick marks.
- **Line 11–13** The sine, cosine, and tangent functions of PGF/TikZ expects its arguments in degrees. The deg function does the conversion.
- **Line 14** Illustrates the creation of a legend; name the curves in a comma-separated list.